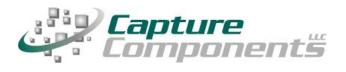

32158 Camino Capistrano Suite A PMB 373 San Juan Capistrano, CA 92675 Sales@CaptureComponents.com www.CaptureComponents.com

# Scanning to Google Drive and Docs<sup>™</sup> with ccScan

Document Capture to the Cloud

# **Overview**

This white paper shows how ccScan, a production-quality document capture application, can be used to capture documents to Google Drive and  $Docs^{TM}$  in an automated, time-saving manner.

Google Drive and Docs allows you to create documents, spreadsheets, presentations, and drawings online using an Internet browser and share those documents with colleagues and external parties. It is even possible to share and communicate in real-time, and see each other's additions and modifications to the document as they are entered. Google Drive and Docs is part of Google Apps, which is a suite of online productivity software used by more than 3 million businesses.

Google Drive and Docs also provides the ability to upload, store and organize any type of file in Google Drive and Docs. Uploaded files can be accessed from any PC, laptop, tablet, or smart phone with an Internet connection. These documents can be searched and shared just like the Google documents, spreadsheets, presentations, drawings that were created online. In addition, many common document file types can be viewed with the Google Drive and Docs viewer. Since there is more to Google Drive and Docs than this short introduction can cover please visit the Google Docs website at <u>http://docs.google.com</u>, the Google Drive website at <u>http://drive.google.com</u>, or the Google Drive and Docs Blog at <u>http://googledocs.blogspot.com</u> for in-depth information.

Although Google Drive and Docs customers can easily upload their documents if they are already in digital format, paper documents must be scanned first and then manually uploaded. ccScan eliminates the time typically wasted with such a multi-step, manual operation that consists of scanning a document locally to the PC, naming this document, creating a folder in Google Drive and Docs, uploading the document to Google Drive and Docs, and finally setting sharing properties. Instead ccScan does all of the above in a single-step operation that is fully automated. Naming of documents and folders can be manual or automated by using barcodes or running counters. In addition to scanning paper documents, ccScan has bulk import capabilities for already digitized documents that allow entire folders to be uploaded to Google Drive and Docs in a single step using wild card file specifications and recursion.

## ccScan for Google Drive and Docs™

Capture Components, LLC markets different versions of ccScan targeted for different document repositories. The ccScan versions for "Internet Cloud" based storage support Google Drive and Docs, Box, Salesforce, Dropbox, Microsoft SkyDrive, Amazon S3, Windows Azure, etc, but other types of document repositories are supported as well. For example, documents can be captured remotely and stored in Microsoft SharePoint and SharePoint Online using SharePoint's Internet-based web services interface. Additionally ccScan works with the Microsoft Windows file system utilizing its local hard drive or networked folders for storage.

# Two Editions: ccScan Advanced and ccScan Standard

**ccScan Advanced for Google Drive and Docs** is best explained with some examples: run unattended jobs to import electronic faxes, upload them to automatically selected Google Docs folders, and automatically name the document, all based on information extracted from barcodes and text pattern searches in text obtained through OCR. Or scan documents and automatically create document names and descriptions. Since ccScan is highly configurable it can be applied to many scenarios where opportunities for automation and large time savings are present.

ccScan Advanced features are based upon sophisticated technologies such as barcode detection, OCR, and Text Pattern search with Regular Expressions. These capabilities are applied to both the scanning of paper documents in the paper-based office and the processing of electronic documents in the paperless office.

**ccScan Standard for Google Drive and Docs** is similar to ccScan Advanced without the automation capabilities. ccScan Standard is typically used in a paper-based office to efficiently scan paper documents to Google. Use ccScan Standard to eliminate wasted time and the following extra steps: scan a document to your PC using any Twain scanner, name the document, create a folder in Google Docs, upload the document to Google Docs, and finally setting up Google Docs document properties such as Description, Visibility, and Sharing mode. Instead, ccScan Standard does all of the above in a single-step operation.

# ccScan Overview

Although ccScan costs significantly less than competing products, it is a full-featured, production-level, document capture system. The software takes full advantage of today's multi-core processors. On a quad-core computer the scanning, barcode detection, text recognition, and export to Google Drive and Docs each run on a separate core to maximize throughput. Consequently most TWAIN-compatible production scanners are operated at rated speed. Since ccScan has been designed to be enterprise-friendly, it contains a Setup mode and a User mode. The Setup mode is password protected. Jobs are created in Setup mode and can be used over and over again in User mode. To make sure ccScan can be used immediately after installation, without having to create a job first, a set of default jobs is provided to cover common document capture scenarios.

Jobs can be associated with a scanner button, which can make running a job in User mode as simple as pressing a button on the scanner. ccScan also contains an Index/QA mode that allows the operator to check the document or enter indexing data before the document is sent to Google Drive and Docs. Documents are automatically separated if barcode sheets are used.

On platforms that contain no native document viewing options such as Amazon S3 and Windows Azure, ccScan provides the capability to create View jobs that will list all documents entries or a subset in either a sequential list or hierarchical format. View jobs, however, are not enabled for Google Drive and Docs since Google natively provides document viewing capabilities.

ccScan uses the Google Documents List API to upload documents to Google Drive and Docs. The Google Documents List API is also used to create, rename, and delete folders. Although there is no need to know anything about the Google Documents List API to use ccScan, Google Drive and Docs users interested in learning more about this API can go to http://code.google.com/apis/documents/docs/developers\_guide.html.

Despite its low price, ccScan has all the high-end features and no restrictions such as page click charges. For detailed information about ccScan or to download a free trial version, please visit Capture Component's website at <u>www.capturecomponents.com</u>.

# **Typical Scenario**

To give the reader a flavor of capturing and storing documents in Google Drive and Docs with ccScan the following sections contain walkthroughs annotated with screenshots of a typical scanning and bulk import scenario. Although the default set of jobs installed with ccScan cover capturing and storing documents in Google Drive and Docs, the example scenarios assume that no ccScan Jobs have been created previously so both Setup and User modes can be shown. For ease of illustration certain details such as the creation of an account with Google Drive and Docs or how to enter Setup mode have been left out of these descriptive scenarios.

## **Create Scanning Job**

To start a new scanning job must be created. In ccScan jobs are created in Setup mode. Once a job has been created, it can be used over and over again in regular User mode. The Administrator selects default values for the various job settings and decides which job settings can be entered or modified by the operator. The job settings are organized by category such as Scanner settings or Export settings.

| Description:                                                                                                    | Scan to Google Docs                  |  |  |  |  |  |
|----------------------------------------------------------------------------------------------------|--------------------------------------|--|--|--|--|--|
| Job Type:                                                                                                    | Scan, Export 🔹                       |  |  |  |  |  |
| Repository:                                                                                                    | Google Drive and Docs <sup>™</sup> ▼ |  |  |  |  |  |
| File Name:                                                                                                    | Scan_to_Google_Docs.ccJob            |  |  |  |  |  |
| To create a job, enter a description, select the type of<br>job, and select the repository. Note that View type jobs<br>which support document retrieval are not supported by<br>all repositories. Once a job has been created you can<br>configure it and select the index fields that the user<br>should enter. |                                      |  |  |  |  |  |

Figure 1 - Create New Scanning Job

In the dialog box above Google Drive and Docs has been selected as the repository for export of the captured documents. If ccScan were licensed for multiple repositories, the target repository for the job would be selected here from the list of available repositories. Note that the Job Type is Scan, Export.

Copyright © 2011-2013 by Capture Components, LLC. All rights reserved. Capture Components, LLC encourages the reader to freely share and distribute this White Paper.

#### **Enter Google Credentials**

Immediately after the new job has been created, the dialog below comes up to enter the user name and password for a Google account.

Both in User mode and Setup mode the operator must enter an email/username and password of an active Google account. When the Login button is pressed ccScan obtains an authorization token from Google that is subsequently used to request information from Google Drive and Docs such as a list of existing folders on Google Drive and Docs.

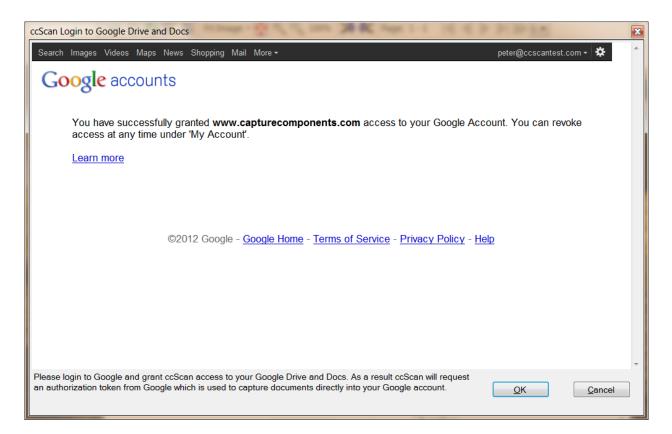

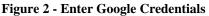

To prevent users from having to login each time ccScan is started, the obtained authorization token is stored in between ccScan sessions in an encrypted file that can only be read by ccScan and only on the PC where it was created. At any time the user has the option to revoke the authorization token on the Google website. Note that ccScan can be configured to disable the default auto-logon which requires that users re-enter their Google credentials each time they use ccScan.

To give the administrator some flexibility, ccScan allows the administrator to set a timeout for a particular job; if the job has not been run for e.g. 60 seconds, the currently logged-

Copyright © 2011-2013 by Capture Components, LLC. All rights reserved. Capture Components, LLC encourages the reader to freely share and distribute this White Paper.

in user is automatically logged out (and the dialog above will come up when the job is started again).

Note that ccScan fully supports the optional Google 2-step Verification where an additional code (typically received with a text message from Google) must be entered after entering the login credentials.

#### **Configure New Scanning Job**

In the form below the Administrator can configure the new Scanning job. The same form is used to make modifications to the job later. The name and description of the newly scanned document are entered in Document Name and Description. Optionally, the name of a folder located on Google Drive and Docs can be entered or selected in Google Folder (or selected from the list of existing folders).

| <u>F</u> ile <u>V</u> iew <u>S</u> canner                       | <u>J</u> obs <u>P</u> age <u>A</u> dmin | <u>H</u> elp                                                                                                    |         |          |                        |                                                                       |     |
|-----------------------------------------------------------------|-----------------------------------------|----------------------------------------------------------------------------------------------------|---------|----------|------------------------|-----------------------------------------------------------------------|-----|
| 놀 🗲 💥 🌆 🛛 Fit Ima                                               | age - 🙀 🔍 🔍 100%                        | $\gg \ll$                                                                                                    | Page:   | 1 - 3    | 1                      |                                                                       |     |
| Available Jobs                                                  |                                         |                                                                                                    |         |          |                        |                                                                       | •   |
| Description<br>Scan Kiosk to Google Docs<br>Scan to Google Docs |                                         |                                                                                                    |         |          | Action<br>Scan<br>Scan | RepositoryJobTypeGoogle Drive aScan, ExportGoogle Drive aScan, Export |     |
| Available Jobs 🛃 Index                                          |                                         |                                                                                                    |         |          |                        |                                                                       | 4   |
| Setup Job: Scan to                                              | <b>U</b>                                |                                                                                                    |         |          |                        |                                                                       | N   |
| Field Name<br>Google Folder:                                    | Default Value                           | Show                                                                                                    | Or<br>1 | der      | Input Cont             |                                                                       |     |
| Document Name:                                                  | Property                                |                                                                                                    | 2       |          | FolderBox              |                                                                       | _   |
|                                                                 | Deed%c4:00%                             | <b>V</b>                                                                                                    | 2       |          | TextBox                | Document Name                                                         |     |
| Description:                                                    | -                                       |                                                                                                    | 3       | <b>•</b> | TextBox                | Description                                                           | =   |
| Starred:                                                        | Enabled                                 | $\checkmark$                                                                                                    | 4       | <b></b>  | CheckBox               | ✓ Starred                                                             |     |
| Google OCR:                                                     | Enabled                                 | $\checkmark$                                                                                                    | 5       | •        | CheckBox               | ✓ Google OCR                                                          |     |
| Convert Document:                                               | Enabled                                 | $\checkmark$                                                                                                    | 6       | -        | CheckBox               | ✓ Convert Document                                                    |     |
| Upload Documents:                                               | Always Create Ne 🔻                      | <ul> <li>Image: A start of the start of the start of</li></ul> | 7       |          | ComboList              | ✓ Upload Documents                                                    |     |
| Visibility:                                                     | Private                                 | <ul> <li>Image: A start of the start of the start of</li></ul> | 8       |          | ComboList              | ✓ Visibility                                                          |     |
| Share As:                                                       | Viewer                                  |                                                                                                    | 9       | È        | ComboList              | ▼ Share As                                                            |     |
| Share With:                                                     | -                                       |                                                                                                    | 10      | <b>-</b> | TextBox                | ✓ Share With                                                          |     |
| Shared URL:                                                     |                                         | <b>√</b>                                                                                                    | 11      |          | TextBox                | ✓ Shared URL                                                          |     |
| Job Expiration:                                                 | 0                                       |                                                                                                    | 0       | <b>(</b> | TextBox                | ✓ Job Expiration                                                      |     |
|                                                                 |                                         |                                                                                                    |         |          | Valida                 | te Save Jo <u>b</u> C                                                 | ose |

#### Figure 3 - Configure New Scanning Job

To allow for automated naming, ccScan supports the use of "macros" in document and folder names that automatically insert counter and barcode values. Automated naming is

used with high-capacity scanners whose hoppers can hold large stacks of documents separated by barcode sheets.

The Upload Document settings determine what happens if a document already exists on Google Drive and Docs: Always Create New, Update Existing, or Conflict on Error (which means stop the job in progress and report an error). Job Expiration can be set to the number of seconds of idle time after which the logged-in Google Drive and Docs user is automatically logged out. The default setting of zero disables this automatic logout. Google OCR can be enabled to have Google OCR extract text from PDF or image files. Documents by default are converted to Google Docs format unless Convert Document is unchecked (which means the uploaded files are stored as arbitrary files). Checking Starred will mark the document on Google Drive and Docs with a star.

Visibility, which can be set to Private, People at Domain, or Public on the Web, determines how documents are shared. Share As, which can be set to Viewer or Editor, determines whether people can only read or also edit the shared documents. If Visibility is set to People at Domain, Share With must be set to one or more domain names (e.g. capturecomponents.com) to allow anybody at those domains access to the documents. If Visibility is set to Private, Share With can optionally be set to individual names and email addresses of Google Drive and Docs users who can access the documents (as an exception to Private).

The URL to the document is returned in Shared URL. This return value is also recorded in the daily log file that ccScan produces to allow automated post-processing. This JSON format log file contains information about all jobs that were run on a particular day and the Google Drive and Docs return values are recorded for each document in the job. Typically this capability is used in environments where Google Drive and Docs is used for document storage but links to the documents are stored in another database.

For each setting, the Administrator selects or enters a value. Default values are provided where possible. The Administrator can also make settings available for the operator to enter, except for the Administrator-only settings. For the settings to be entered by the operator, the Administrator determines the order in which these settings are shown, optionally modifies the default description of each setting, and selects which type of input control should be presented to the operator.

After the Export Settings, the Scanner Settings are entered. The scanning of documents in ccScan is based on the TWAIN standard. The scanner manufacturer provides TWAIN drivers. All the scanner settings you would expect in a production-level document capture system are provided: basic settings such as export format, resolution, paper size, and advanced settings such as barcode detection, which for example, can be used to automatically separate documents or automatically specify folder names. Jobs can also be associated with a button at the scanner front panel so that the job is started automatically with a press of the button.

TWAIN settings highly specific to the type of scanner can optionally be set with the TWAIN dialog box. These settings are saved locally on the computer and associated with the job. For those settings common between ccScan and the TWAIN dialog box, the ccScan settings can be given priority over the TWAIN settings. With this capability the administrator can give the operator access to the TWAIN dialog box and still, for example, enforce company standards such as 200 DPI resolution.

#### **Run this Scanning Job**

Once the job has been created it can be run over and over again in User mode. The job is started either from the scanner front panel or with the Start Job button in ccScan.

| 🦨 ccScan                                                             |                                         |            |                                                                                                    |  |  |  |
|----------------------------------------------------------------------|-----------------------------------------|------------|----------------------------------------------------------------------------------------------------|--|--|--|
| <u>F</u> ile <u>V</u> iew <u>S</u> canner <u>J</u> obs               | <u>P</u> age <u>A</u> dmin <u>H</u> elp |            |                                                                                                    |  |  |  |
| 🧇 崣 🛃 💥 🍇 🛛 Fit Image                                                | - 🚱 🔍 🔍 13% 🛛 ≯ 🏹 Pa                    | ige:       | 1-1                                                                                                    |  |  |  |
| Available Jobs                                                       |                                         | <b>→</b>   | Deed16.pdf                                                                                                    |  |  |  |
| Description                                                          | Action Repository                       |            | · · · · · · · · · · · · · · · · · · ·                                                                                                    |  |  |  |
| Scan Kiosk to Google Docs                                            | Scan Google Drive a                     |            |                                                                                                    |  |  |  |
| Scan to Google Docs                                                  | Scan Google Drive a                     | . 🔻        |                                                                                                    |  |  |  |
| 🛃 Available Jobs 🛃 Index/QA Job                                      | os 🗄 Views                              |            | D192132265<br>BATIONEDARC MCG CORP                                                                                                    |  |  |  |
| Scan to Google Docs                                                  |                                         | <b>▼</b> 7 | RATIONELASS MOS CORP<br>P 0 BOX 50005<br>DALLAS, 7X 75263 0005                                                                                                   |  |  |  |
| Field Name                                                           | Value                                   |            | -WARNING-THIS IS PART OF THE OFFICIAL RECORDDONOT DESTROY                                                                                                    |  |  |  |
| Export                                                               |                                         | -          | FILED TARRANT COUNTY TEXAS<br>SUSANNE RENDERSON CONNT CLER<br>OFFICIAL RECENTOR                                                                                  |  |  |  |
| Google Folder:                                                       | Property                                |            | O P P I C I A L R B C B I P P<br>T O: TRINITY-WESTERN TITLE CO                                                                                                   |  |  |  |
| Document Name:                                                       | Deed%c4:00%                             |            | RECEIPT NO REGISTER PRINTED DATE TIME<br>192242471 D893 07/09/92 14:31                                                                                           |  |  |  |
| Description:                                                         | ccScan test document                    |            | INSTRUMENT FEECD FILED TIME<br>1 D192132365 DT 920709 14:31 CK 16942                                                                                             |  |  |  |
|                                                                      | -                                       |            | TOTAL: DOCUMENTS: 01 FEES: 14.00                                                                                                    |  |  |  |
| Starred:                                                             | Enabled                                 | =          |                                                                                                    |  |  |  |
| Google OCR:                                                          | Enabled                                 |            | B Y:                                                                                                    |  |  |  |
| Convert Document:                                                    | Enabled                                 |            | ANY PROVISION WHICE RESTRICTS THE BALE RENAL ON USE<br>Of the Describer Data Profest Backwise of Color & Race<br>is invalid and unergoactable under Pederal Law. |  |  |  |
| Upload Documents:                                                    | Always Create New 🔻                     |            |                                                                                                    |  |  |  |
| Visibility:                                                          | People at Domain 🔹                      |            | 1.0699 0860                                                                                                    |  |  |  |
| Share As:                                                            | Editor                                  |            |                                                                                                    |  |  |  |
| Share With:                                                          | ccscantest.com                          |            | Log – Ŧ X                                                                                                    |  |  |  |
|                                                                      | _                                       |            | Date/Time Action Job Descript                                                                                                    |  |  |  |
|                                                                      | ▼                                       |            | 4/29/2012 10:01:04 PM ExportJob Scan to Goo<br>4/29/2012 10:16:07 PM ExportDoc Scan to Goo                                                                       |  |  |  |
| Shared URL:                                                          | https://docs.google.com/a/ccscante      |            | 4/29/2012 10:16:07 PM ExportJob Scan to Goo                                                                                                    |  |  |  |
| Index/QA Later:                                                      | Enabled                                 | -          |                                                                                                    |  |  |  |
| Validat                                                              | e Star <u>t</u> Scan <u>C</u> ancel     |            | Log B Mini-Tutorials Config                                                                                                    |  |  |  |
| Document Count: 1 Pages Current Document: 1 Total Pages Processed: 1 |                                         |            |                                                                                                    |  |  |  |

#### **Figure 4 - Run this Scanning Job**

Typically jobs are configured so that the operator must enter at least a document name or title, unless ccScan's automated naming capabilities are used. Optionally the operator can change default scanner settings or enter or select additional Google Drive and Docs fields.

Copyright © 2011-2013 by Capture Components, LLC. All rights reserved. Capture Components, LLC encourages the reader to freely share and distribute this White Paper.

Once the job is started, ccScan disables the Start button and does not allow any changes to the form. However, the operator is allowed to press the Cancel button. To provide visual feedback the scanned pages are displayed while the job is running.

#### **Create Import Job**

To start a new Import job it must be created. In ccScan jobs are created in Setup mode. Once a job has been created, it can be used over and over again in regular User mode. The Administrator selects default values for the various job settings and decides which job settings can be entered or modified by the operator. The job settings are organized by category such as Import settings or Export settings.

| Description:                      | Import Bulk to Google Docs                                                                                                    |  |  |  |  |  |
|-----------------------------------|----------------------------------------------------------------------------------------------------|--|--|--|--|--|
| Job Type:                         | Import, Export                                                                                                    |  |  |  |  |  |
| Repository:                       | Google Drive and Docs <sup>™</sup> ▼                                                                                                    |  |  |  |  |  |
| File Name:                        | Import_Bulk_to_Google_Docs.ccJob                                                                                                    |  |  |  |  |  |
|                                   | b, enter a description, select the type of                                                                                                    |  |  |  |  |  |
| which support<br>all repositories | job, and select the repository. Note that View type jobs<br>which support document retrieval are not supported by<br>all repositories. Once a job has been created you can<br>configure it and select the index fields that the user<br>should enter. |  |  |  |  |  |
|                                   | <u>O</u> K <u>C</u> ancel                                                                                                    |  |  |  |  |  |

Figure 5 - Create New Import Job

In the dialog box above Google Drive and Docs has been selected as the repository for export of the imported documents. If ccScan was licensed for multiple repositories the target repository for the job would be selected here from the list of available repositories. Note that the Job Type is Import, Export.

## **Enter Google Credentials**

Immediately after the new job has been created and the Google credentials have not been entered yet, the user name and password for a Google account must be entered with the dialog described earlier in this document.

#### **Configure New Import Job**

In the form below the Administrator can configure the new Import job. The same form is used to make modifications to the job later.

| 🖉 ccScan                                                 |                     |                                                                                                    |           | 200              |                                                                | X   |  |  |  |
|----------------------------------------------------------|---------------------|----------------------------------------------------------------------------------------------------|-----------|------------------|----------------------------------------------------------------|-----|--|--|--|
| <u>File View S</u> canner                                | Jobs Page Admin     | <u>H</u> elp                                                                                                    |           |                  |                                                                |     |  |  |  |
| 崎 🚱 💥 🌉   Fit Ima                                        | ge - 🔂 🔍 🔍 13%      |                                                                                                    | Page: 1 - | 1                |                                                                |     |  |  |  |
| Available Jobs                                           |                     |                                                                                                    |           |                  |                                                                | •   |  |  |  |
| Description                                              |                     |                                                                                                    |           | Action           | Repository JobType                                             | -   |  |  |  |
| File Import to Google Docs<br>Import Bulk to Google Docs |                     |                                                                                                    |           | Import<br>Import | Google Drive a Import, Export<br>Google Drive a Import, Export |     |  |  |  |
| Available Jobs 🔁 Index/QA Jobs 🛃 Views                   |                     |                                                                                                    |           |                  |                                                                |     |  |  |  |
| Setup Job: Import Bulk to Google Docs                    |                     |                                                                                                    |           |                  |                                                                |     |  |  |  |
| Field Name                                               | Default Value       | Show                                                                                                    | Order     | Input Contr      | rol Edit Field Name                                            |     |  |  |  |
| Google Folder:                                           | Property            | <b>√</b>                                                                                                    | 1 💂       | FolderBox        | ✓ Google Folder                                                | 1   |  |  |  |
| Document Name:                                           | Deed%c4:00%         | $\checkmark$                                                                                                    | 2 🌲       | TextBox          | <ul> <li>Document Name</li> </ul>                              |     |  |  |  |
| Description:                                             |                     | $\checkmark$                                                                                                    | 3 🌲       | TextBox          | ✓ Description                                                  |     |  |  |  |
|                                                          | -                   |                                                                                                    |           |                  |                                                                | =   |  |  |  |
| Starred:                                                 | Enabled             | $\checkmark$                                                                                                    | 4         | CheckBox         | ▼ Starred                                                      |     |  |  |  |
| Google OCR:                                              | Enabled             | $\checkmark$                                                                                                    | 5 🌲       | CheckBox         | ▼ Google OCR                                                   |     |  |  |  |
| Convert Document:                                        | Enabled             | $\checkmark$                                                                                                    | 6 🌲       | CheckBox         | ▼ Convert Document                                             |     |  |  |  |
| Upload Documents:                                        | Always Create Ne' 🔻 | Image: A start of the start of the start | 7 🚔       | ComboList        | ✓ Upload Documents                                             |     |  |  |  |
| Visibility:                                              | Private •           |                                                                                                    | 8         | ComboList        | ▼ Visibility                                                   |     |  |  |  |
| Share As:                                                | Viewer •            |                                                                                                    | 9 🌲       | ComboList        | ▼ Share As                                                     |     |  |  |  |
| Share With:                                              |                     | <b>√</b>                                                                                                    | 10 🌲      | TextBox          | ▼ Share With                                                   |     |  |  |  |
|                                                          | -                   |                                                                                                    |           |                  |                                                                |     |  |  |  |
| Shared URL:                                              |                     | <b>v</b>                                                                                                    | 11 🌲      | TextBox          | Shared URL                                                     |     |  |  |  |
| Job Expiration:                                          | 0                   | <b>v</b>                                                                                                    | 12 🌲      | TextBox          | ✓ Job Expiration                                               |     |  |  |  |
| Validate     Save Job     Close                          |                     |                                                                                                    |           |                  |                                                                |     |  |  |  |
| ЭК                                                       |                     |                                                                                                    |           |                  | Scn Imp Ocr                                                    | Exp |  |  |  |

#### Figure 6 - Configure New Import Job

The name of the newly imported document is entered in Document Name. If Document Name is left blank, the new document will get the same name as the imported file (or the name of the first file if multiple files are imported). All the Google Drive and Docs fields mentioned earlier for scanning are available for import as well.

Copyright © 2011-2013 by Capture Components, LLC. All rights reserved. Capture Components, LLC encourages the reader to freely share and distribute this White Paper.

For each setting, the Administrator selects or enters a value. Default values are provided where possible. The Administrator can also make settings available for the operator to enter, except for the Administrator-only settings. For the settings to be entered by the operator, the Administrator determines the order in which these settings are shown, optionally modifies the default description of each setting, and selects what type of input control should be presented to the operator.

After the Export Settings, the Import Settings are entered. First the type of import must be selected, either File Import or Bulk Import. File Import brings up the standard Windows file selection dialog and allows the user to navigate to a particular folder and select one or more files to import. Since this capability already exists on the Google Drive and Docs website, this option is typically not used with Import jobs for Google Drive and Docs.

Therefore, the interesting option for Google Drive and Docs is Bulk Import. Bulk Import allows the selection of a folder and for ccScan to automatically walk through this folder (optionally recursively so all subfolders and their subfolders are included) and import all files that match one more wildcards (such as \*.\*, \*.pdf, ccitt\_?.tif?, etc). Even wildcards can be specified to exclude certain types of files. Also, for files containing scanned images only, there is an option to combine all files into a single file and import only this combined file (optionally de-skewing the images first).

In Bulk Import Folder either enter the name of the folder to traverse (or select from a list of folders). The wildcard specification to include files is entered in Bulk Inclusion Pattern while the wildcard specification to exclude files is entered in Bulk Exclusion Pattern. To recursively traverse subfolders enable Bulk Folder Recursion.

#### **Run this Import Job**

Once the Import job has been created it can be run over and over again in User mode. The job is started with the Start Job button.

| 🖨 ccScan                                                                             |                                         |            |                                                                                                    |  |  |  |
|--------------------------------------------------------------------------------------|-----------------------------------------|------------|----------------------------------------------------------------------------------------------------|--|--|--|
| <u>F</u> ile <u>V</u> iew <u>S</u> canner <u>J</u> obs                               | <u>P</u> age <u>A</u> dmin <u>H</u> elp |            |                                                                                                    |  |  |  |
| 두 🍓 🗲 💥 🌉 🛛 Fit Image                                                                | e • 🙀 🔍 🔍 13% 🛛 ≯ 🏹 P                   | age:       | 5-5 🖌 🖌 🕨 🕨 🕻 🕶                                                                                                    |  |  |  |
| Available Jobs                                                                       |                                         | <b>▼</b> ₽ | Deed17.pdf                                                                                                    |  |  |  |
| Description                                                                          | Action Repository                       |            |                                                                                                    |  |  |  |
| File Import to Google Docs                                                           | Import Google Drive a                   |            |                                                                                                    |  |  |  |
| Import Bulk to Google Docs                                                           | Import Google Drive a                   | 🔻          |                                                                                                    |  |  |  |
|                                                                                      |                                         | -          | D122132490<br>SULAWES TWITES & LADGETTER<br>11 OKSENNAY PLALA<br>1070F FLOOM<br>1070F FLOOM                                                                       |  |  |  |
| Field Name                                                                           | Value                                   | <b>▼</b> ₽ | HOUSTON, TX 77045                                                                                                    |  |  |  |
| Google Folder:                                                                       |                                         |            |                                                                                                    |  |  |  |
| 5                                                                                    | Property                                |            | FILEDTARRANT COUNTY JEXAS<br>SULANE HEDERSONCOMPY CLARK<br>OFFICIAL RECEIPT<br>TO: SHAMS SWITTE (LIRGETTER                                                        |  |  |  |
| Document Name:                                                                       | Deed%c4:00%                             |            | RECEIPT NO. REDISTER PHINTED DATE TIME<br>192242736 DM91 07/09/92 15:19                                                                                           |  |  |  |
| Description:                                                                         | ccScan test document                    |            | INSTRUMENT FERCO FILED 7IME<br>1 D192132490 WD 920709 15:19 CK 50318                                                                                              |  |  |  |
|                                                                                      | -                                       |            | TOTAL: DOCUMENTS: 01 FEES: 6.00                                                                                                    |  |  |  |
| Starred:                                                                             | Enabled                                 |            |                                                                                                    |  |  |  |
| Google OCR:                                                                          | Enabled                                 | Ξ          | в Ү:                                                                                                    |  |  |  |
| Convert Document:                                                                    | Enabled                                 |            | ANY PROVISION WHICH REFRECTS THE SALE RENTAL OR USE<br>OF THE DESCRIIED SEAL PROPERTY BECAUSE OF COLOR OF RACE<br>IS INVALID AND UNERPORCEASHL UNDER PEDERAL LAN. |  |  |  |
| Upload Documents:                                                                    | Always Create New 🔻                     |            |                                                                                                    |  |  |  |
| Visibility:                                                                          | People at Domain 🔹                      |            |                                                                                                    |  |  |  |
| Share As:                                                                            | Viewer 💌                                |            |                                                                                                    |  |  |  |
| Share With:                                                                          | ccscantest.com                          |            | Log - + ×                                                                                                    |  |  |  |
|                                                                                      | -                                       |            | Date/Time Action Job Descript                                                                                                    |  |  |  |
| Shared URL:                                                                          | https://docs.google.com/a/ccscante      |            | 4/29/2012 10:16:07 PM Export Job Scan to Goo                                                                                                    |  |  |  |
| Job Expiration:                                                                      | niips.//docs.googie.com/a/cescanie      |            | 4/29/2012 10:18:33 PM ExportDoc Import Bulk t                                                                                                    |  |  |  |
| Import                                                                               |                                         | -          | 4/29/2012 10:18:33 PM ExportJob Import Bulk to                                                                                                    |  |  |  |
| Validat                                                                              | E Start Import Cance                    | 1          | Log B Mini-Tutorials Config                                                                                                    |  |  |  |
| Document Count: 1 Pages Current Document: 5 Total Pages Processed: 5 Scn Imp Ocr Exp |                                         |            |                                                                                                    |  |  |  |
| bocument count. 1 Pages Cum                                                          | an bottinent. 5 Total Pages Plot        |            |                                                                                                    |  |  |  |

#### Figure 7 - Run this Import Job

Typically jobs are configured so that the operator must enter at least a document name unless the new document must be named after the imported document. Optionally the operator can enter or select a Google Drive and Docs folder name where the imported document will be stored.

Copyright © 2011-2013 by Capture Components, LLC. All rights reserved. Capture Components, LLC encourages the reader to freely share and distribute this White Paper.

Once the job is started, ccScan disables the Start button and does not allow any changes to the form. However, the operator is allowed to press the Cancel button. To provide visual feedback, the imported pages are displayed while the job is running.

## **Annotation and Redaction**

It is not uncommon to annotate or redact selected paragraphs of documents that are shared. For example, redaction is used routinely in the legal sector. To allow review, correction, or annotation of documents before they are stored in Google Drive and Docs, ccScan provides an optional Index/QA mode. This mode can be enabled on a per-job basis by checking the Index/QA Later field. When enabled the documents produced with a Scanning or Import job are cached locally and made available in the Index/QA tab of ccScan.

| 🖨 ccScan                                  |                                       |                  |            |       |                                                         |                                                                                 |                                  | ×      |
|-------------------------------------------|---------------------------------------|------------------|------------|-------|---------------------------------------------------------|---------------------------------------------------------------------------------|----------------------------------|--------|
| <u>F</u> ile <u>V</u> iew <u>S</u> canner | <u>J</u> obs <u>P</u> age <u>A</u> dn | nin <u>H</u> elp |            |       |                                                         |                                                                                 |                                  |        |
| 💩 🗲 💥 🍇 🛛 Fit Ir                          | nage 🛛 🙀 🔍 🥄 27                       | 7% 🎽 🕅           | Page:      | 1 - 8 |                                                         | -                                                                               |                                  |        |
| Index/QA Jobs                             |                                       |                  | <b>▼</b> 7 |       | ument                                                   |                                                                                 |                                  | 4 Þ    |
| Description                               | Date/Time Created N                   | Machine Op       | erator 🔺   |       |                                                         | •                                                                               |                                  |        |
| Bulk import to Google D                   |                                       | B-LAPT Pe        |            |       |                                                         | •                                                                               |                                  |        |
| Bulk import to Google D                   |                                       |                  | ter        |       | THE SLER                                                | EXE COMPANY LIM                                                                 | ITED                             |        |
| Bulk import to Google D                   |                                       |                  | ter -      |       |                                                         | NE . BOOLE - DORSET . BH 25 & EF                                                |                                  |        |
| Bulk import to Google D                   | 1/8/2011 3:20:01 PM JI                | B-LAPT Pe        | ter 🗏      |       | TELEPHONE                                               | E BOOLE (945-13) 51617 - THLEE 123456                                           |                                  |        |
| •                                         |                                       |                  |            |       |                                                         |                                                                                 |                                  |        |
|                                           |                                       |                  | P          |       |                                                         |                                                                                 | a.b. I                           |        |
| 🛃 Available Jobs 🛃 Ind                    | ex/QA Jobs 🔁 Views                    |                  |            |       | Our Ref. 350/PJC/EAC                                    | 1                                                                               | 8th January, 1972.               |        |
| Bulk import to Google                     | e Docs                                |                  | <b>▼</b> 4 |       |                                                         |                                                                                 |                                  |        |
| Field Name                                | Value                                 |                  |            |       |                                                         |                                                                                 |                                  |        |
| Export                                    |                                       |                  |            |       |                                                         |                                                                                 |                                  |        |
| Google Docs Folder:                       | FolderA\Folde                         | er3              |            |       | Dear Pete,<br>Permit me to introdu                      | ce you to the facility of fa                                                    | csimile                          |        |
| Document Name:                            | Demo                                  |                  |            |       | transmission.                                           | cell is caused to perform a                                                     |                                  |        |
| Google OCR:                               | Enabled                               |                  |            | 1     | the subject copy. The van<br>cause the photocell to get | riations of print density on<br>nerate an analogous electric                    | the document<br>al video signal. |        |
| Convert Document:                         |                                       |                  |            |       | This signal is used to no<br>remote destination over a  | dulate a carrier, which is t<br>radio or cable communicatio                     | ransmitted to a<br>ns link.      |        |
| Convert Document.                         | Enabled                               |                  |            |       | signal, which is used to a                              | al, demodulation reconstruct<br>modulate the density of prin                    | t produced by a                  |        |
| Upload Documents:                         | Always Create                         | New              | •          |       |                                                         | vice is scanning in a raster<br>ting terminal. As a result,<br>ent is produced. |                                  |        |
|                                           |                                       |                  |            |       | Probably you have us                                    | es for this facility in your                                                    | organisation.                    |        |
|                                           |                                       |                  |            |       |                                                         | Yours sincerely,                                                                |                                  |        |
|                                           |                                       |                  |            |       |                                                         |                                                                                 |                                  |        |
|                                           |                                       |                  |            |       |                                                         |                                                                                 |                                  |        |
|                                           |                                       |                  |            |       |                                                         | P.J. CROSS<br>Group Leader - F                                                  | acsimile Research                |        |
|                                           |                                       |                  |            |       | Example of redaction                                    | on and annotation                                                               |                                  |        |
|                                           |                                       |                  |            |       |                                                         |                                                                                 |                                  |        |
|                                           |                                       |                  |            |       |                                                         |                                                                                 |                                  |        |
|                                           | Validate Start                        | t Job Ca         | ancel      | No. 1 | 9<br>Negistere                                          | tegistered in England: No. 2008<br>4 Office: 40 Vicara Lane, Educa Emera,       |                                  |        |
| ОК                                        |                                       |                  |            |       |                                                         |                                                                                 | Scn Imp Ocr                      | Exp .: |
|                                           |                                       |                  |            |       |                                                         |                                                                                 | • • • •                          | •      |

Figure 8 - Index/QA Mode

Before releasing the documents to Google Drive and Docs from Index/QA, descriptive information can be added to index fields, and pages can be deleted or inserted. Index information can be entered manually using the keyboard or extracted automatically from selected zones of the image using OCR (Optical Character Recognition).

In addition, pages can be annotated with text and selected portions of the pages could be redacted. Note that the annotations and redactions become permanent once they are saved and cannot be removed later.

#### Afterword

We at Capture Components LLC hope that this White Paper is of benefit to you. If it is and you are able to conveniently and efficiently capture and import your documents to Google Drive and Docs, then we have achieved a measure of success. If you choose to use ccScan as your document capture application, we will do our best to provide you with the highest quality product and support.

Visit us at http://www.capturecomponents.com